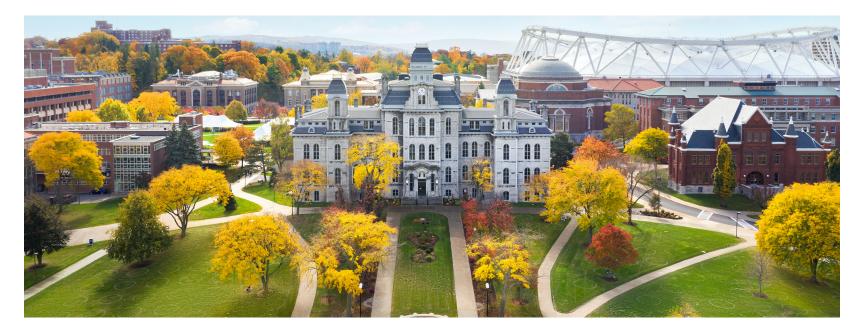

# **Getting Connected** Tips from Information Technology Services

Now that you are on campus, you can connect your computer or mobile device to one of the University's high-speed networks.

### Go Wireless on AirOrangeX

### To connect a computer or iOS device to AirOrangeX:

1. Choose AirOrangeHelp from your device's list of available wireless networks.

2. Navigate to **aoh.syr.edu** and follow the instructions.

3. If your computer is not automatically connected, choose AirOrangeX from the list of networks.

#### To connect an Android device to AirOrangeX:

Navigate to **answers.syr.edu/aox** and follow your OS instructions from the list.

## **ResNet for a Wired Connection**

To connect to the wired residential network (ResNet), plug an Ethernet cable into your computer and the wall jack labeled "RN."

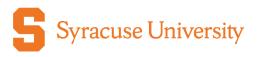

Information Technology Services

### **Cable Television**

Charter Spectrum digital cable television service is provided in all residential facilities.

### To configure a TV:

Connect a coaxial cable, set the TV to receive a cable or CATV signal, and run the TV's "auto program" or initial setup.

The SpectrumU app is also available in your browser as well as any Android or iOS device connected to campus networks. Learn more at **its.syr.edu/cabletv**.

### **Other Devices**

Internet-connected devices with an Ethernet port such as gaming systems and streaming devices can connect automatically to ResNet. Unlike cell phones, tablets, and computers, other devices are not supported on AirOrangeX but can connect to the residential wireless network Gadgets&Games. Wireless printers are not permitted on campus networks and require a Bluetooth wireless connection or USB cable.

Now that you're here, learn more about computing on campus. Explore the tools at its.syr.edu/welcome.

# **Getting Tech Help**

If you need technical assistance:

- Call 315.443.2677
- Email help@syr.edu

• Visit the ITS Service Center in room 1-227 Center for Science & Technology, through the double glass doors off the Milton Atrium. **Call the number above before visiting.** Find hours of operation and other information at **its.syr.edu/supportsvc**.

Search answers.syr.edu

# On the Map

Do you need help finding resources around campus? Head to **maps.syracuse.edu** for an interactive experience. You also can find bus schedule information at **subus.syr.edu**.

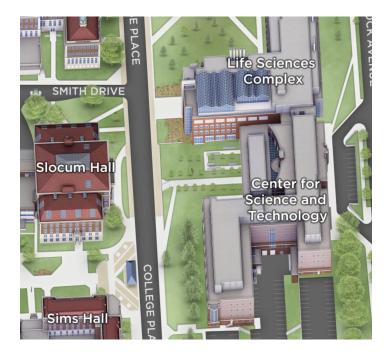

# World-Class Technology at Your Fingertips!

Visit **answers.syr.edu** and search for "Information Technology Support" to learn about a range of available resources, applications, and services.

Orange students also enjoy the following benefits:

### Blackboard

You can use your NetID and password to access the Blackboard Learning Management System at **blackboard.syr.edu**.

### LinkedIn Learning

You can access thousands of LinkedIn Learning courses at **linkedinlearning.syr.edu**.

### **Microsoft Office 365**

Sign in at **portal.office.com** using your @syr.edu email and NetID password for free access to Microsoft Office 365.

#### **Information and Data Security**

To learn how to protect yourself against cybersecurity threats, please visit **its.syr.edu/infosec**.

### MakerSpace: Your Creativity Lab

The MakerSpace features laser printers, 3D printers, and more. Learn more at **makerspace.syr.edu**.

### **Your Student Print Account**

Learn more about printing services, including your annual academic credit, at **its.syr.edu/printing**.

**Connect with ITS** 315.443.2677 | help@syr.edu | its.syr.edu | @su\_its on Instagram